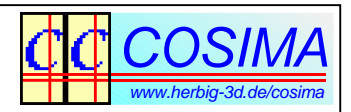

## **10 Fragen und Antworten zur Anaglyphentechnik**

Gerhard P. Herbig

#### **1) Wie funktionieren Anaglyphen?**

Bei 3D-Anaglyphenbildern werden Teile des Spektrums (also bestimmte Farben) ausschließlich dem linken Bild zugeordnet und andere Teile ausschließlich dem rechten Bild. Mit den aus Farbfolien bestehenden Anaglyphenbrillen werden die jeweils **nicht erwünschten Farben unterdrückt** und die **erwünschten Farben durchgelassen**. Im Ergebnis sieht jedes Auge nur sein eigenes Bild, allerdings mit unterschiedlichen Farben.

#### **2) Welche Farbenpaare eignen sich am besten für Anaglyphenbilder?**

Bei der Auswahl der Farbenpaare spielen mehrere Aspekte eine Rolle:

**Aspekt 1:** Damit die Anaglyphenbrille die Bilder (also die Farben) mit einfachem Aufwand sauber trennen kann, sollten die Spektralanteile der beiden Farbbereiche im Spektrum möglichst weit voneinander getrennt sein. Die frühen Anaglyphenversuche verwendeten deshalb häufig die Farben Rot (langwellig, ganz links im Spektrum) und Blau (kurzwellig, ganz rechts im Spektrum). Rot und Blau zu trennen, gelingt mühelos.

**Aspekt2:** Die beiden Teilbilder sollten möglichst gleich hell erscheinen. Damit sind die Farben Rot und Blau ungünstig, denn die Empfindlichkeit des Auges für blaues Licht ist deutlich geringer als für rotes.

**Aspekt 3:** In einem Anaglyphenbild existieren 4 Grundfarben: Falls ein Bildpunkt nur in **einem** Teilbild (also links **oder** rechts) vorhanden ist, besitzt das Anaglyphenbild an dieser Stelle genau eine der beiden Anaglyphenfarben (also z.B. rot **oder** blau), falls es in **keinem** der beiden Teilbilder vorhanden ist, ist das Anaglyphenbild an dieser Stelle schwarz und falls es in **beiden** Teilbildern (also links **und** rechts) vorhanden ist, besitzt das Anaglyphenbild an dieser Stelle die **additive Mischfarbe** aus beiden Grundfarben (bei rot und blau also magenta). Diese Mischfarbe ist die hellste Stelle im Anaglyphenbild, entspricht also dem **Weißpunkt**. Anaglyphenfarben mit einer weißen Mischfarbe (also einem tatsächlich **weißen Weißpunkt**) werden häufig bevorzugt. Eine weiße Mischfarbe ergibt sich immer dann, wenn die Farbenpaare **Komplementärfarben** sind.

**Aspekt 4: Digitale** Bilder, also auch digitale Anaglyphenbilder, bestehen aus den drei Farbkomponenten **Rot (R)**, **Grün (G)** und **Blau (B)**. Diese Komponenten müssen **eindeutig** entweder dem linken Bild oder dem rechten Bild zugeordnet werden. Eine Verletzung dieser Regel hat zwangsläufig Geister zur Folge (von Geistern spricht man, wenn man im linken Bild einen Schatten des rechten und/oder im rechten Bild einen Schatten des linken Bildes sieht.) Damit gibt es für digitale Anaglyphenbilder

grundsätzlich nur sechs verschiedene Varianten (abgesehen von der trivialen Links-Rechts-Vertauschung):

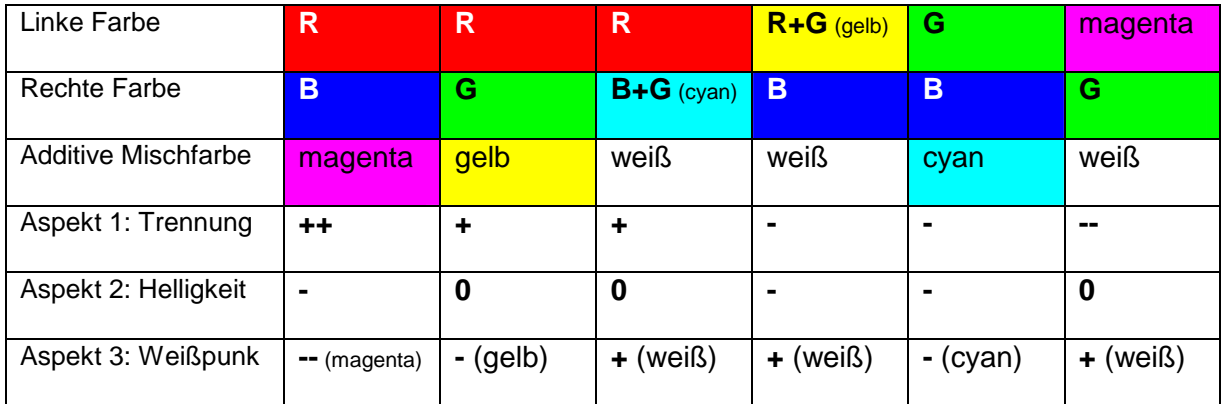

Tabelle: Die Anaglyphengrundfarben für RGB-Bilder mit Bewertungen.

## **3) Was ist der Unterschied zwischen Grau-Anaglyphen und Farb-Anaglyphen?**

Alle bisher angestellten Überlegungen gehen davon aus, dass die Originalbilder Schwarzweiß-Bilder sind, da die Farbe zur Bildtrennung verwendet wird (verwendet werden muss!) und damit nicht mehr zur Darstellung von Bildinhalten zur Verfügung stehen kann. Handelt es sich bei den Originalbildern um Farbbilder, müssen diese vorher in Schwarzweiß-Aufnahmen umgewandelt werden. Damit erzeugt man ein **linkes Dichtebild** und ein **rechtes Dichtebild**. Anaglyphen, welche diese Regel strikt einhalten, nennt man **Grau-Anaglyphen**.

Bei **Farbanaglyphen** lässt man diesen Umwandlungsschritt weg und verwendet die Farbauszüge direkt und ohne Herstellung eines Dichtebildes. Dies verursacht bei der 3D-Fusion hohe Farb-Rivalitäten, da stark gesättigte farbige Objekte dann in einem der beiden Teilbilder unter Umständen gar nicht mehr vorhanden sind.

#### **4) Was versteht man unter optimierten Anaglyphen?**

Als optimierte Anaglyphen werden alle Methoden und Farbmanipulationen bezeichnet, welche unter Erhaltung einer gewissen Rest-Farbigkeit die Geister und Rivalitäten minimieren sollen. Der Begriff **optimierte Anaglyphen** ist nicht genau definiert und wird im Detail unterschiedlich interpretiert:

- Bei 3dtv.at [1] handelt es sich um eine Methode, mit der die Grauwertauszüge (also die Berechnung der Dichtebilder) im linken und im rechten Bild unterschiedlich durchgeführt werden.
- Einen recht gut gelungenen Kompromiss zwischen Farbigkeit und der Unterdrückung von Störungen hat Eric Dubois vorgestellt [2]. (COSIMA verwendet diese Methode mit AnaglyphType = 5.)
- Eine weitere Variante für ein optimiertes Anaglyphenbild findet man bei COSIMA mit AnaglyphType = 3: Bei dieser Methode werden auf der Basis

einer rot/cyan Trennung alle Freiheitsgrade einer Farbdifferenzierung, welche das Verfahren besitzt, konsequent ausgenutzt, **ohne irgendwelche Kompromisse bei den Geistern oder in der Rivalität zuzulassen**. Das rechte Teilbild (Cyanauszug) besitzt bei dieser Methode **exakt das gleiche grün/blau Verhältnis** wie das Originalbild.

#### **5) Was ist der Unterschied zwischen Geistern und Rivalitäten.**

Als **Geistern** bezeichnet man ein **unerwünschtes Übersprechen** zwischen den beiden Teilbildern. Geister entstehen z.B. immer dann, wenn sich die Leuchtspektren bei der Bilderzeugung überlappen. Man sieht dann im linken Bild einen Schatten des rechten Bildes und im rechten Bild einen Schatten des linken Bildes. Geister entstehen aber auch dann, wenn bei der Erzeugung der Dichtebilder einer der RGB-Farbkanäle **sowohl vom linken Teilbild als auch vom rechten Teilbild**  angesteuert werden (wie z.B. auch bei [2]). Hauptsächlich entstehen Geister aber bei der Bildwiedergabe (besonders stark im Anaglyphendruck).

Rivalitäten sind **unterschiedliche Farb- oder Dichte-Informationen** im linken und im rechten Bild. Jedes Anaglyphenbild besitzt **Farbrivalitäten**, da für das linke und rechte Bild verschiedene Farben verwendet werden. Neben diesen (immer vorhandenen) Farbrivalitäten kann es aber zusätzlich auch noch zu **Dichterivalitäten** kommen, wenn die Berechnungsmethoden für das linke und das rechte Dichtebild **nicht identisch** sind (wie bei allen Farbanaglyphen und vielen optimierten Anaglyphen wie [1] oder [2]). Besonders starke Rivalitäten findet man bei den Farbanaglyphen, da hier z.B. ein rein rotes Objekt nur im linken Bild sichtbar ist. Im rechten Dichtebild kommt dieses Objekt überhaupt nicht vor, weil es keine Grünoder Blauanteile besitzt.

Beide Effekte sind unerwünschte Störungen im Anaglyphenbild und sollten, wenn möglich, komplett vermieden werden. Wenn einer dieser Effekte zu stark ist, kann er eine 3D-Fusion komplett verhindern. Jede zusätzliche Beimischung von Farbe, die vom Bildinhalt abhängig ist, führt im Anaglyphenbild zwangsläufig zu Rivalitäten oder zu Geistern. Bisweilen geht man aber einen Kompromiss ein und lässt in gewissem Maße Geister und Rivalitäten zu, wenn man auf die Farbigkeit der Anaglyphenbilder einen besonderen Wert legt. Die Suche nach immer noch besseren Kompromissen ist Gegenstand der aktuellen Forschung

#### **6) Was sind die Ursachen für Geister auf dem Monitor und im Projektionsbild?**

Es gibt 2 hauptsächliche Ursachen:

• Überlappende Spektren der roten und grünen Pixel. Wird (vom linken Bild) die Farbe Rot angesteuert, wird auch ein klein wenig grünes Licht erzeugt, das durch die Cyanfilterfolie betrachtet auch im rechten Auge sichtbar ist. Wird (vom rechten Bild) die Farbe Grün angesteuert, wird auch ein klein wenig

rotes Licht erzeugt, das durch die Rotfilterfolie betrachtet auch im linken Auge sichtbar ist.

• Auch Anaglyphenbrillen sind niemals perfekt und lassen immer einen kleinen Anteil der jeweils anderen Farbe durch. Die mangelhafte Löschung erzeugt ein Übersprechen und damit Geisterbilder.

Beide Effekte sind in der Regel aber nur sehr gering ausgeprägt und stören in der Praxis eher nicht.

## **7) Was ist die Hauptursache für Geister im Anaglyphendruck?**

**Das Papier!** Wir nehmen für die folgende Überlegung einen linken Objektpunkt mit maximaler Helligkeit an. Falls es an gleicher Stelle **keinen** rechten Objektpunkt gibt, wird der Drucker also einen **roten** Pixel mit voller Sättigung drucken (für dieses Beispiel wird ein rot/cyan Anaglyphenbild unterstellt). In unmittelbarer Nachbarschaft zu diesem nur links sichtbaren Objekt soll es einen weiteren Objektpunkt geben, der in beiden Bildern maximale Helligkeit besitzt. Der Drucker wird also angewiesen, dort ein **weißes** Pixel (Mischfarbe von rot und cyan ist weiß) zu drucken, lässt die Stelle aber tatsächlich **unbedruckt**, da das Papier ja schon weiß ist (das weiß der Drucker!).

Betrachten wir nun gleichzeitig den roten Tintenpunkt und das unbedruckte weiße Papier durch die rote Filterfolie, so sollte beides im Idealfall genau die gleiche (maximale) Leuchtintensität haben, denn es soll ja in beiden Fällen nur der linke Objektpunkt gezeigt werden. Tatsächlich wird die rote Tinte aber **deutlich dunkler** erscheinen, da das weiße Papier (um genau zu sein, der Rotanteil im weißen Papier) die höhere Leuchtkraft besitzt und meist noch zusätzliche optische Aufheller verwendet werden, um das Papier noch strahlender wirken zu lassen.

Im Ergebnis gleicht dies einem **Übersprechen von rechts/cyan nach links/rot**, denn der linke Bildpunkt erscheint uns mit gleichzeitig vorhandenem rechtem Bildpunkt deutlich heller (wir sehen den stärkeren Rotanteil des Papiers) als ohne (wir sehen die schwächere rote Tinte). Damit ergibt sich im linken Bildpunkt zusätzlich ein Anteil des rechten Bildpunktes: es geistert! Dieser Effekt ist in der Praxis häufig sehr stark ausgeprägt und kann den Anaglyphendruck erheblich stören.

#### **8) Gibt es Abhilfe gegen das Papierproblem beim Anaglyphendruck?**

Ja, es gibt insgesamt drei verschiedene Ansätze:

**1. Ansatz:** Man verwendet dunkleres Papier ohne optische Aufheller. Die Papierfarbe sollte im Idealfall der **additiven Mischung der verwendeten Anaglyphenfarben** entsprechen. Die 'alten Anaglyphenmeister' druckten deshalb meist rot/grüne Anaglyphen auf gelblich-braunem Papier. Falls das Übersprechen in beiden Farbkanälen symmetrisch ist, kann man auch mit rot/cyan Anaglyphen und neutral-grauem Papier Erfolg haben.

**2. Ansatz:** Man mischt in die Farben ebenfalls optische Aufheller, um den Leuchtdichteverlust gegenüber dem Papier auszugleichen. Dieses Verfahren hatte Rudolf Burkhard schon 1974 veröffentlicht [3].

**3. Ansatz:** Man misst für ein bestimmtes Papier und für bestimmte Druckerfarben das Übersprechen zwischen dem linken und dem rechten Teilbild aus und berücksichtigt dieses Übersprechen schon bei der Erzeugung des Anaglyphenbildes. Die Geister werden dann **negativ vorkompensiert** und verschwinden im Idealfall im fertigen Anaglyphenbild komplett. Diese Methode nennt man **Anaglyphenkalibrierung**.

## **9) Wie funktioniert die Anaglyphenkalibrierung in der Praxis?**

Da das Übersprechen zwischen den Teilbildern einen stark nicht-linearen Verlauf besitzt, müsste man streng genommen für alle möglichen 256x256 = 65536 rot/cyan Farbkombinationen das Übersprechen in beide Richtungen ausmessen, dies wären 131072 Einzelmessungen. Das ist in der Praxis natürlich nicht möglich, weshalb man versuchen muss, mit einem möglichst guten Modell die Wirklichkeit bestmöglich nachzubilden. Es sind dann keine 131072 Unbekannte mehr zu ermitteln, sondern nur noch wenige Modellparameter.

Falls man ein universelles und allgemein gültiges Modell gefunden hat, sind die Modellparameter nur noch vom verwendeten Papier und vom Druckverfahren abhängig.

Sind die Modellparameter schließlich bekannt, kann man sofort anfangen, beliebige Anaglyphenbilder herzustellen. Selbstverständlich lässt sich die Anaglyphenkalibrierung auch für einen Monitor oder für einen Projektor anwenden, denn die eigentliche physikalische Ursache des Übersprechens ist für die Kalibrierung völlig unbedeutend.

Die Anaglyphenkalibrierung ist ein fester Bestandteil der Stereokorrektursoftware COSIMA. Gleichzeit ist COSIMA auch das einzige Programm, mit welchem Anaglyphenbilder überhaupt kalibriert werden können. Das Verfahren hat sich in der Praxis bewährt, siehe dazu die Anaglyphenbücher aus dem Wartbergverlag [4].

## **10) Gibt es auch Nachteile der Anaglyphenkalibrierung?**

- Die Anaglyphenkalibrierung vermindert den Kontrast des Anaglyphenbildes, wobei die Kontrastminderung vom Übersprechen des Druckverfahrens abhängt. Sind die Geister im unkalibrierten Vergleichsdruck nur gering, wird auch die Anaglyphenkalibrierung nur gering in das Bild eingreifen und die Kontrastminderung wird gering ausfallen. Bei starken Geistern ist auch die Kontrastminderung stärker.
- Falls das Übersprechen zwischen den beiden Farben unsymmetrisch ist (das dürfte die Regel sein), bekommt das Anaglyphenbild einen Farbstich, denn

diese Asymmetrie wird ja vorkompensiert. Der Farbstich ist natürlich mit Anaglyphenbrille dann nicht mehr zu sehen.

• Die in COSIMA implementierte Methode zu Anaglyphenkalibrierung erzeugt nur Grau-Anaglyphen und keine Farb-Anaglyphen. Die Komplexität zur Erstellung eines Modells zur Kalibrierung von Farbanaglyphen (immerhin 16777217 Farbtripel, Modellierung mit mindestens 30 Parametern, die mit mindestens 3 verschiedenen Farbtafeln zu ermitteln wären) würde für Entwicklung und Programmierung inklusive Tests und Feinabstimmung alle Ressourcen zur Weiterentwicklung von Cosima wochenlang binden.

[1]: Vergleich von Anaglyphenverfahren, http://www.3dtv.at/Knowhow/AnaglyphComparison\_de.aspx

[2]: Eric Dubois: A Projection Method To Generate Anaglyph Stereo Images http://www.site.uottawa.ca/~edubois/icassp01/anaglyphdubois.pdf.

[3]: Rudolf Burkhardt: Studie über Anaglyphendruckfarben, Die Farbe, 23, Nr. 1/4, 1974, pp161-172

[4]: 3D-Bücher aus dem Wartbergverlag, http://www.wartberg-verlag.de/buecher\_ueber\_ihre\_region/buecher\_in\_3d.html, siehe auch stereo journal, 99, 1/2011, 28-30

# **Kalibrierung von Anaglyphenfarben - Tipps und Tricks**

Der Prozess, um geisterfreie Anaglyphenbilder zu erzeugen, besteht aus 6 Schritten.

#### **1) Erzeugung des Testbildes**

Die Cosima Gui starten und den Menüpunkt "Parameter - Kalibrierung Anaglyphenfarben..." anklicken:

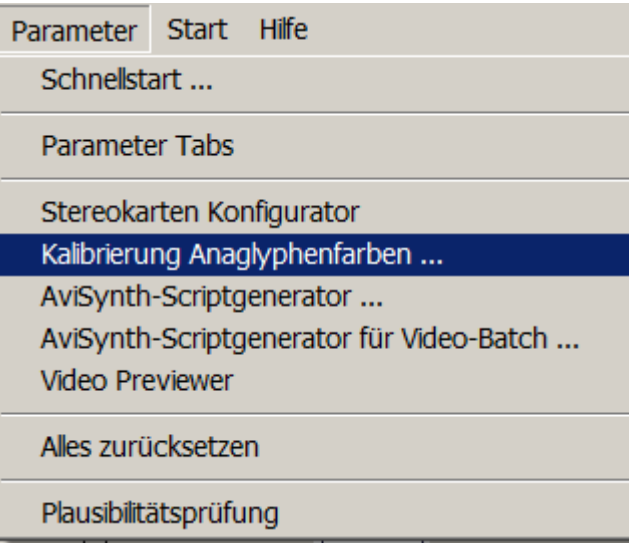

Cosima öffnet ein kleines Hilfefenster (Titel: Kalibrierung Anaglyphenfarben), dessen Inhalt wir natürlich auch lesen dürfen; danach klicken wir auf OK.

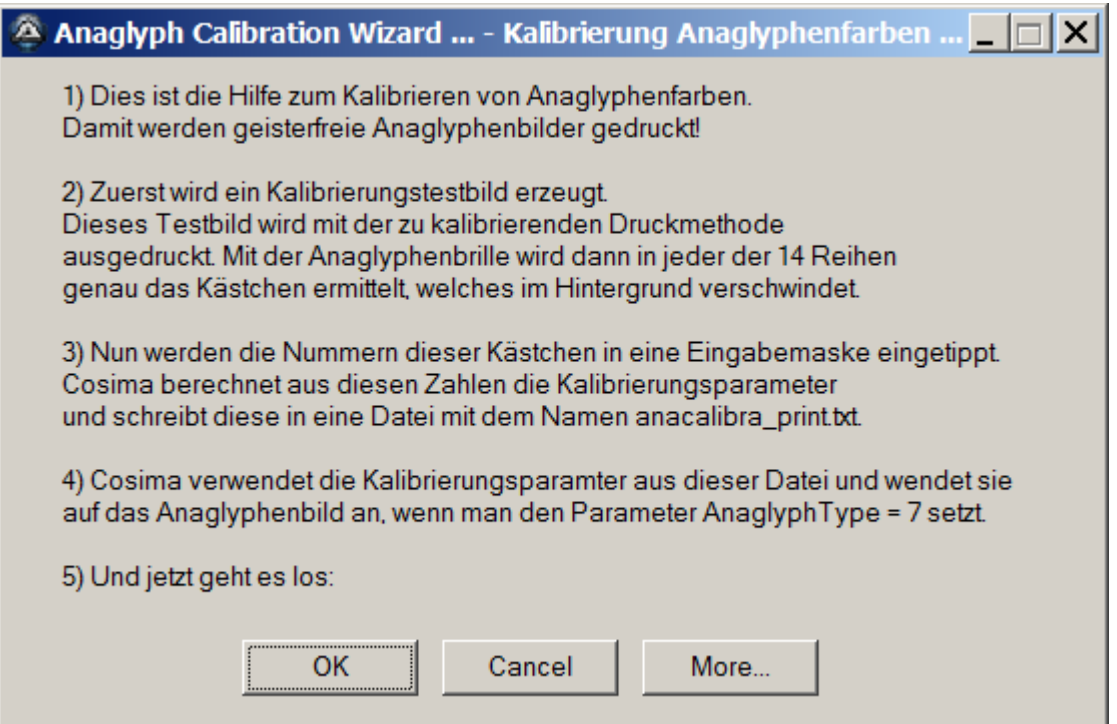

Nach kurzer Bedenkzeit meldet uns Cosima in einem Konsolenfenster, dass ein Testbild mit dem Namen **anacalibra\_print\_100.tif** erzeugt wurde. Es wird übrigens in das Verzeichnis **PathofImages** geschrieben.

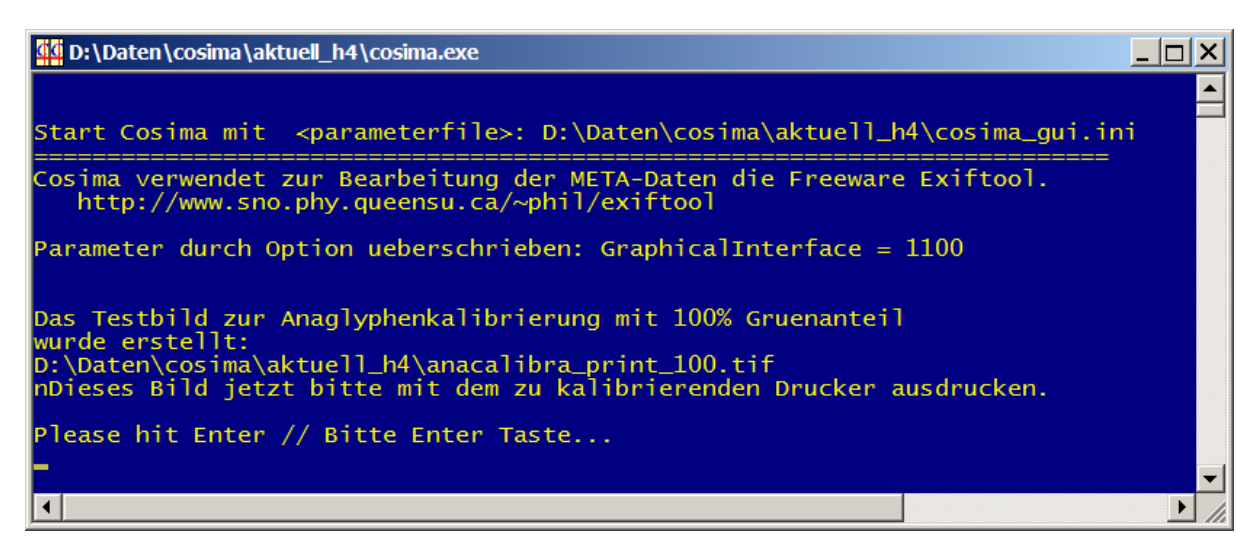

Dieses Konsolenfenster schließen wir mit Enter und das Folgefenster (die Eingabemaske für Kästchen-Nummern) schließen wir ebenfalls mit Cancel (das brauchen wir jetzt noch nicht). Die Cosima Gui können wir ebenfalls schließen.

## **2) Ausdruck des Testbildes**

Das im 1.Schritt erzeugte Testbild wird nun ausgedruckt, wobei wir uns alle Druckparameter ganz genau merken müssen. Mit Druckparameter ist natürlich zunächst die Zusammensetzung der Druckerfarben gemeint (und damit auch alle Einstellungen im Druckertreiber). Eine der wichtigsten Druckparameter ist aber natürlich das Papier. Damit die Druckerei (oder der Ausbelichter) keinen Freiheitsgrad mehr hat, den Farbraum willkürlich festzulegen, wurde dem Testbild der Farbraum sRGB mitgegeben, deshalb auch das tif-Format. Die Definition eines Farbraums hat aber nur den Zweck, zu verhindern, dass beim Testdruck und beim endgültigen Anagylphendruck nicht aus Versehen zwei verschiedene Farbräume angewendet werden.

## **3) Festlegung der Kalibrierungswerte**

Dies ist zweifellos der wichtigste und auch schwierigste Teil. Wir greifen nun zur Anaglyphenbrille - und zwar genau zu der Brille, mit der wir später auch die Anaglyphen betrachten wollen (oder zumindest zu einer Brille gleichen Typs) und betrachten das ausgedruckte Testbild. Auch die Lichtverhältnisse sollten immer konstant sein. Die oberen 7 Reihen werden im folgenden durch die rote Folie betrachtet, die unteren 7 Reihen durch die cyanfarbene.

Wir erkennen, dass sich die Kästchen sowohl im Grauwert wie auch in der Farbigkeit vom Hintergrund abheben. Mit Verwendung der Anaglyphenbrille kreuzen wir nun in jeder Reihe genau das Kästchen an, das subjektiv den gleichen Grauwert wie der Hintergrund besitzt, etwa so:

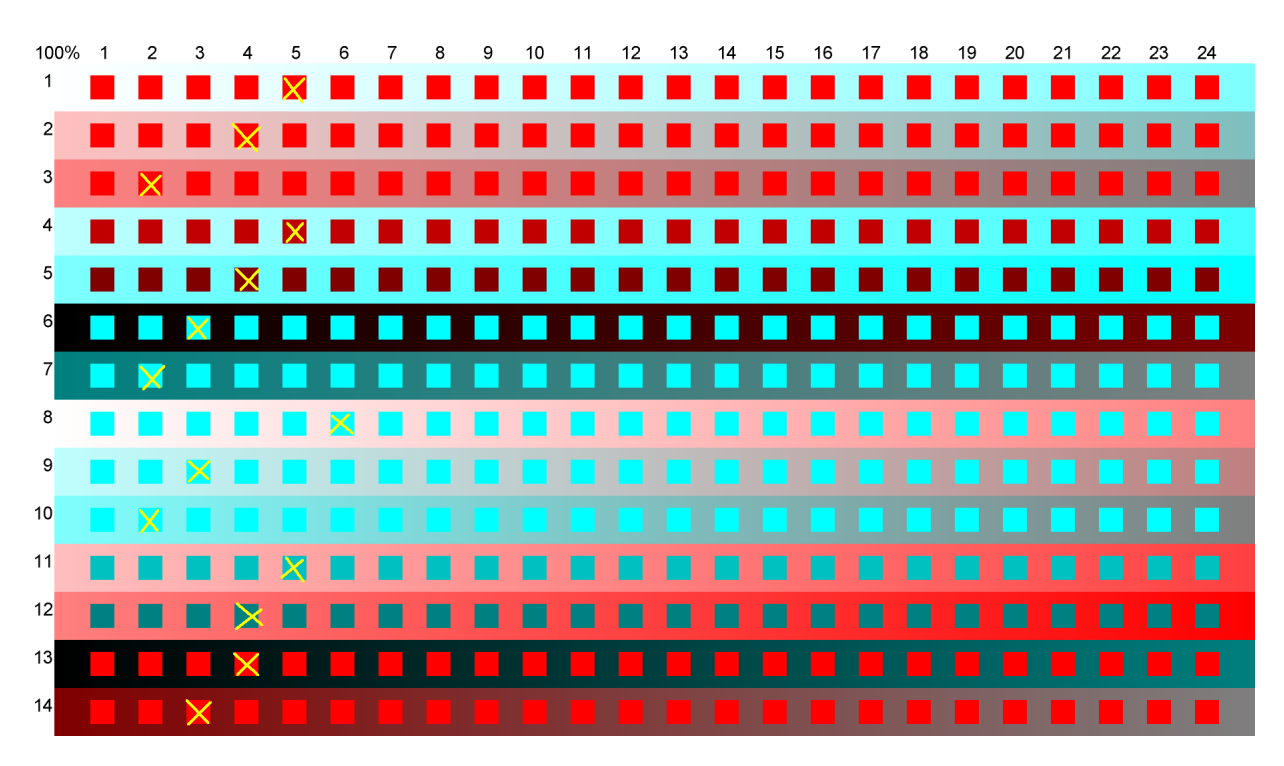

Eine Farbigkeit sollte eigentlich nicht mehr erkennbar sein. Angenommen wir haben ein Kästchen mit gleichem Grauwert identifiziert, können dies aber auf Grund der Farbigkeit trotzdem noch vom Hintergrund unterscheiden, werden wir diesen Effekt auch im fertigen Anaglyphenbild (als schwache Geister) sehen. Eventuell sperrt dann die Brille nicht gut genug. Völlig unterdrücken werden wir diesen Farbeffekt aber niemals können.

Die Auswahl des besten Kästchens wird nicht immer ganz einfach sein, denn unter Umständen sind mehrere Kästchen gleich gut (oder gleich schlecht) oder wir können gar keines identifizieren und würden uns die Testreihe nach rechts fortgesetzt wünschen. Dann gelten folgende Regeln:

- Falls wir das Optimum rechts außerhalb des Testbildes vermuten, ist das Druckverfahren so schlecht, dass sich eine Kalibrierung nicht lohnt.
- Falls mehrere Kästchen gleich oder ähnlich gut sind, wird ein Kästchen möglichst weit links ausgewählt. Je weiter rechts sich das Optimum befindet, desto stärker muss die Kalibrierung in das Bild eingreifen und desto stärker leidet der Gesamtkontrast.
- Für die im Ergebnis dunkelste Stelle (Schwarzpunkt) ist die Reihe 6 und die Reihe 13 verantwortlich. Wer ein sattes Schwarz erhalten möchte und dafür bereit ist, Kompromisse beim Geistern einzugehen, kann in diesen beiden Reihen etwas "mogeln" und kleinere Werte als eigentlich notwendig auswählen.

#### **4) Eingabe der Kalibrierungswerte**

Dieser Schritt ist wieder nur eine formale Aktion. Wie bei Schritt 1 wird die Cosima Gui gestartet und der Menüpunkt "Kalibrierung Anaglyphenfarben..." angeklickt. Die (erneute) Erzeugung des Testbildes interessiert uns nicht, wir klicken uns gleich zur **"Eingabemaske für Kästchen-Nummern"** durch, geben dort unsere 14 Werte ein und bestätigen die Werte mit OK.

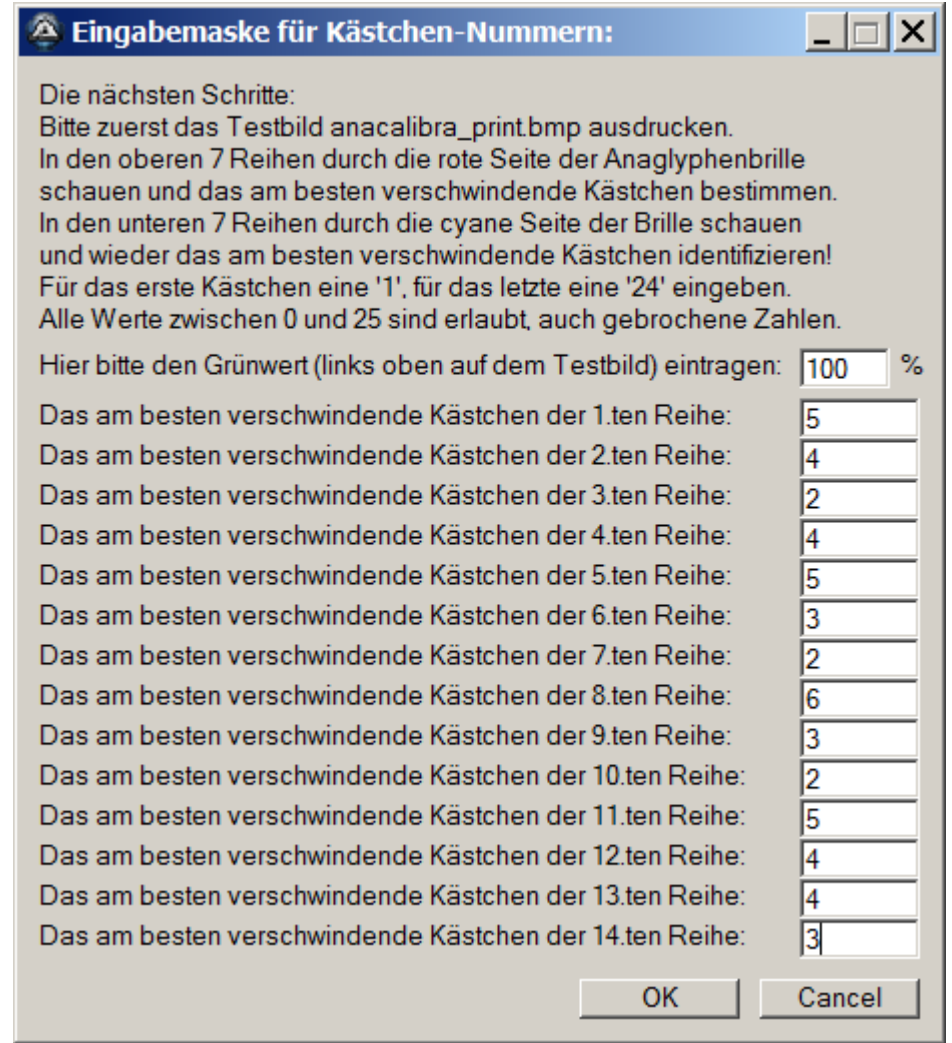

Danach teilt uns Cosima mit, dass eine Datei **anacalibra\_print.txt** erzeugt wurde. Diese Datei enthält die Parameter für das Störmodell (siehe Frage und Antwort Nr.9), sie wird in das Cosima-Verzeichnis geschrieben und global verwendet, ist also projekt-**un**abhängig.

## **5) Erzeugung der Anaglyphenbilder**

Der 5.te Schritt ist die Erzeugung der eigentlich gewünschten Anaglyphenbilder. Ein beliebiger Cosimalauf wird einfach mit dem Parameter **AnaglyphType = 7** gestartet. Cosima verwendet dann die in der Datei **anacalibra\_print.txt** abgelegten Kalibrierungswerte und erzeugt damit die Anaglyphenbilder. Es wird hierbei

empfohlen, **Outputformat = 5** zu setzen, damit die Bilder im tif-Format geschrieben werden. Auch diesen Bildern wird ein sRGB Farbraum mitgegeben.

## **6) Endgültiger Druck des Anaglyphenbildes**

Das so erzeugte Anaglyphenbild darf vor dem Druck natürlich nicht nochmals verändert werden. Entsprechend muss auch beim Drucken exakt die gleiche Methode, die gleichen Druckfarben, das gleiche Papier etc. zum Einsatz kommen wie beim früheren Druck des Testbildes.

Was passiert, falls die Druckerei eine RGB->YCMK Konvertierung vornimmt? Diese Konvertierung ist eine eindeutige Abbildung und so lange die Konvertierung beim Testbild und beim endgültigen Anaglyphenbild in genau der gleichen Art und Weise durchgeführt wird, bleibt sie unschädlich. Schädlich sind nur solche Prozesse, die beim Testbild und beim Anaglyphenbild unterschiedlich angewendet werden.

## **Variante mit reduziertem Grünanteil:**

Die Kalibrierung berücksichtigt lediglich Grauwerte und ignoriert die Restfarbigkeit, die auch beim Durchtritt durch eine Filterfolie noch erkennbar bleibt. Diese Restfarbigkeit ist von den verwendeten Farben und von der Brille abhängig und kann durch das Kalibrierungsverfahren nicht beeinflusst werden. Trotzdem kann dieser Effekt immer noch stören und den Wunsch nach einer weiteren Optimierung wach halten. Dafür gibt es 2 Ansätze:

1) Man verwendet eine Brille mit besseren Löscheigenschaften (besonders die rote Seite der Brille löscht manchmal nur mangelhaft.)

2) Der kritische Grünanteil wird im Anaglyphenbild (rechts) etwas reduziert. Dazu klickt man im ersten Fenster (Kalibrierung Anaglyphenfarben) nicht gleich auf OK sondern auf die Taste More ...

Es öffnet sich dann ein weiteres Fenster, wo man den Grünanteil in Prozent angeben kann, z.B. 75% oder 50% (default ist 100% eingestellt). Dieser Wert erscheint auch oben links im Testbild und ist in der Eingabemaske ebenfalls einzutragen:

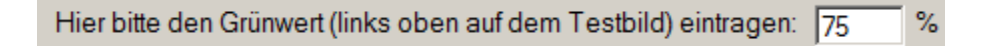

Es ist allerdings vom Einzelfall abhängig, ob sich bei Reduzierung des Grünanteils (noch) Verbesserungen einstellen oder nicht.